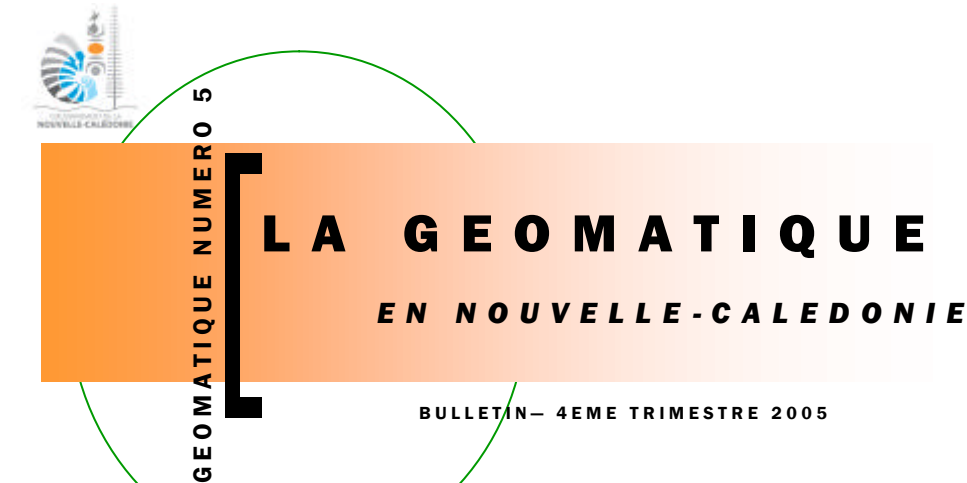

#### BULLET/N- 4EME TRIMESTRE 2005

#### **EDITORIAL**

Dans le dernier numéro, pour nous aider à l'amélioration de cette publication, nous vous proposions d'exprimer votre avis sur cette revue trimestrielle.

Le nombre de réponse n'a pas été à la hauteur de nos espérances, alors que le nombre de téléchargement indique au contraire un intérêt certain. Cela mérite de persévérer et d'insister encore une fois. Contactez nous (nfo@georep.nc) pour donner votre avis sur le Bulletin de la Géomatique.

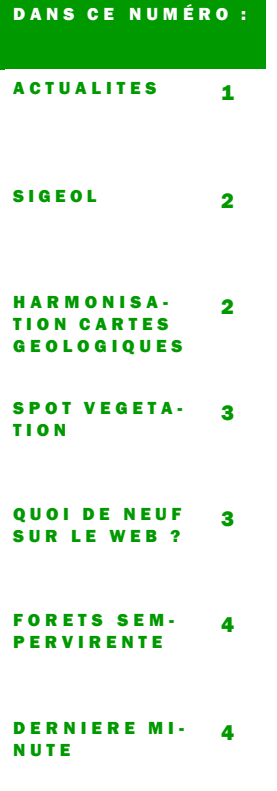

Σ  $\overline{E}$ ය

### S OMMAIRE :

- Proposition d'analyse et d'action pour la sauvegarde du paysage Forêt Sèche,
- Adoption à l'unanimité du RGNC Lambert ...
- Le SIGEOL, Système d'Information Géologique
- L'harmonisation de la cou-<mark>verture géologique</mark> (1/50.000) est bientôt terminée,
- Le Master DEVTAT , une formation Bac+5 en Nouvelle-Calédonie,
- Trouvé sur internet
- Les forêts sempervirentes de Nouvelle-Calédonie,
- Les nouveautés de la Version 9 d'ARcGIS.

## PAYSAGE « FORET SECHE » : STRATEGIE D'ANALYSE ET D'ACTION

Depuis 2001, 10 partenaires participent à un programme de conservation des forêts sèches de la Nouvelle Calédonie. Ne représentant plus que 1% de la surface originelle, les forêts sèches sont aujourd'hui très fragmentées et de taille pour beaucoup réduite. ACTUALITES

De ce fait, leur viabilité écologique dépend non seulement de la structure et de la composition du massif forestier mais aussi de leur environnement paysager (autres forêts sèches, zones urbaines, pâturage, etc).

Suite au séminaire sur la restauration écologique et le changement d'échelles organisé en mai 2004 par le WWF dans le cadre du programme de conservation des forêts sèches, une étude a été lancée en avril 2005 pour définir à quoi correspond une unité paysagère « Forêt sèche », cartographier l'ensemble de ces unités et développer une proposition de méthodologie d'analyse et d'action à cette nouvelle échelle.

Cette étude est réalisée par Kelly Matthews, étudiante en DESS

Environnement co-encadrée par le WWF et le SMAI.

Ce travail s'est appuyé sur le SIG « Forêt sèche » développé au SMAI, utilisant les logiciels ArcGIS8 et Fragstat. Il a pu ainsi permettre d'établir une première cartographie de l'ensemble des unités paysagères de l'écorégion forêt sèche, au nombre d'une quinzaine.

Pour la partie méthodologie, un de ces 15 paysages a été choisi comme unité de travail, celui du Grand Nouméa.

Cette unité paysagère rassemble en effet les intérêts d'être facilement accessible (les locaux du SMAI et du WWF en font partie !), de présenter une diversité de thématiques à aborder (matrices urbaine & rurale, évolution des usages du foncier, diversité des infrastructures, …) et d'être déjà l'objet d'actions de restauration par le programme.

Les résultats de ce travail ont été présentés aux partenaires le 28 septembre dernier, apportant au Programme des éléments nouveaux pour nourrir et développer la stratégie de restauration de cet écosystème forestier. Http://www.foretseche.nc.

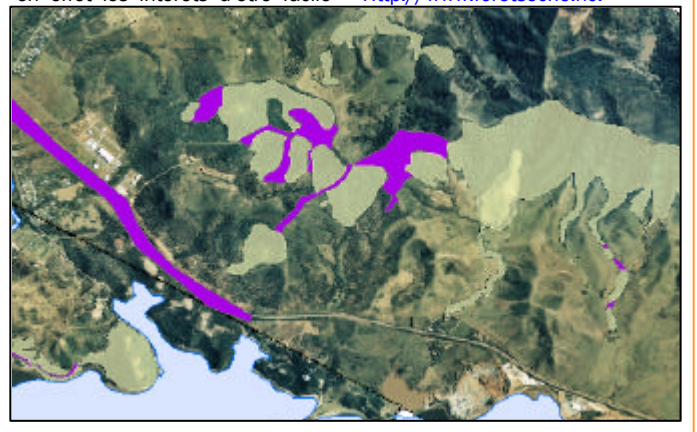

*Exemple de corridor écologique : Pic Jacob—Monts Nondoué*

## UN REFERENTIEL GEODESIQUE COMMUN

Le 24 Août 2005, le référentiel géodésique « RGNC » (Réseau géodésique de Nouvelle-Calédonie) et la projection associée « LAM-BERT NC », directement compatible avec le système GPS, a été choisi de façon unanime comme référentiel unique par un groupe de travail constitué par l'ensemble des professionnels de la topographie et de la cartographie de Nouvelle-Calédonie.

Dès que les algorithmes des grilles de paramètres de transformation du logiciel CIRCE NC, téléchargeable gratuitement sur le site de la Direction des Infrastructures de la Topographie et des Transports Terrestres :

http://www.dittt.gouv.nc et développé par l'IGN (Institut géographique National) auront été implémentés dans les logiciels de

topographie de cartographie et de SIG existants, les nombreuses données produites notamment en province Sud, pourront être référencées en RGNC facilitant ainsi les échanges de données et permettant de bénéficier pleinement des avantages du projet « VRS » Virtual Référence Station (positionnement centimétrique en temps réel).

### LA GEOMATIQUE

Page 2

## LE SIGEOL : BASE DE DONNEES GEOLOGIQUE DE LA DIMENC

Au sein du Service de la Géologie et des Mines, la section géologie de la DIMENC a pour mission de procéder au levé ainsi qu'à la conservation de la carte géologique de la Nouvelle-Calédonie.

C'est pourquoi elle a créé et développé un SIG (Système d'Information Géographique), nommé SIGéol, permettant de regrouper et faciliter la disponibilité des données géologiques du territoire.

La base d'informations SIGéol a pour objectif de thésauriser les caractéristiques du sol et soussol appliquées à la gestion du territoire, telles que les ressources naturelles, l'aménagement et l'environnement.

Elle englobe les thématiques géologie (1 à 4), aléa naturel (5) et environnement minier (6), déclinées sous les rubriques suivantes :

1) harmonisation de la carte géologique de la Grande Terre au 1/50 000, détaillée ci-dessous,

2) cartographie géologique au 1/1 000 000 et 1/200 000 pour la Grande Terre.

3) cartographie géologique des Iles Loyauté au 1/50 000 (il n'existait pas de carte géologique avant 2002 pour les Iles Loyauté ; ce manque a été comblé par une opération qui a débuté en 2002 et qui s'est terminée en 2004),

4) cartographie des formations géologiques superficielles de la Grande Terre au 1/25 000,

5) cartographie des aléas mouvements de terrain sur la Grande Terre au 1/25 000,

6) cartographie des sites dégradés par l'ancienne activité minière sur la Grande Terre au 1/25 000.

Les données acquises et interprétées dans le cadre de ces différentes thématiques sont obtenues par: l'analyse de données

de télédétection (images satellitales, photographies aériennes), complétées par des levés terrain avec prélèvements pour analyses géochimiques et descriptions minéralogiques.

La base de données SIGéol propose différentes couches d'information telles que les surfaces géologiques, les arcs structuraux, les points de mesures… Elles sont organisées dans une Géo-DataBase selon le type d'entité (ponctuel, linéaire ou surfacique).

Ces données publiques sont consultables sur place et peuvent être fournies (support CD) à la demande à l'ensemble des organismes de la Nouvelle-Calédonie désireux de les intégrer dans leurs travaux.

Ces données seront également incorporées sous la forme de métadonnées dans le GéoRepértoire. Http://www.georep.nc

# Contacts :

- Base de données SIGéol : Myriam Vendé-Leclerc
- (myriam.vende-leclerc@gouv.nc)
- Section Géologie : Yves Lafoy (yves.lafoy@gouv.nc)
- Représentant BRGM : Pierre Maurizot (maurizot@canl.nc)

Adresse :

- DIMENC, 1 ter, rue E. Unger
- Vallée du Tir, Nouméa.

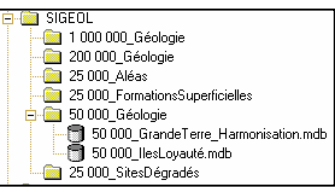

« La base d'informations SIGEOL a pour objectif de thésauriser les caractéristiques du sol et sous-sol appliquées à la gestion du territoire, telles que les ressources naturelles, l'aménagement et l'environnement. ... »

# HARMONISATION DE LA CARTE GEOLOGIQUE DE LA NOUVELLE - CALEDONIE AU 1/50.000

Un programme visant à harmoniser les feuilles géologiques au 1/50 000 dressées par le BRGM, avec une participation de l'ORSTOM, entre les années 1955 à 1985, est en cours de finalisation (début 2006), dans le cadre d'une convention pluriannuelle Nouvelle-Calédonie / BRGM qui a débutée en 2001.

Avant l'intégration des données sous la base de données SI-Géol, deux phases ont été nécessaires :

1) synthèse et mise en commun des légendes et attributs géologiques ;

2) correction des dysharmonies géométriques entre les cartes sur l'ensemble de la Grande Terre. La saisie numérique a ensuite été réalisée sous le logiciel ArcGis. Les données

sont structurées au sein d'une GéoDataBase regroupant les diverses informations géologiques. Une légende détaillée, basée sur les chartes graphiques BRGM – CCGF (Comité de la Carte Géologique Française), permettra à tout utilisateur d'exploiter ces informations géologiques.

La phase de vérification et de validation, qui est actuellement opérée par la DI-MENC sous la responsabilité scientifique du BRGM, permettra, à court terme, de mettre à disposition ces données sous différents formats adaptés aux applications souhaitée s (découpage, simplification, déclinaison thématique, …).

Une fois finalisée, cette couverture de la Grande

Terre harmonisée à l'échelle du 1/50 000 ème, représentera un document de synthèse qui servira de support aux futurs programmes de géologie appliquée (aménagement, ressources, …) et fondamentale (synthèse), ainsi qu'aux projets d'aménagements à venir.

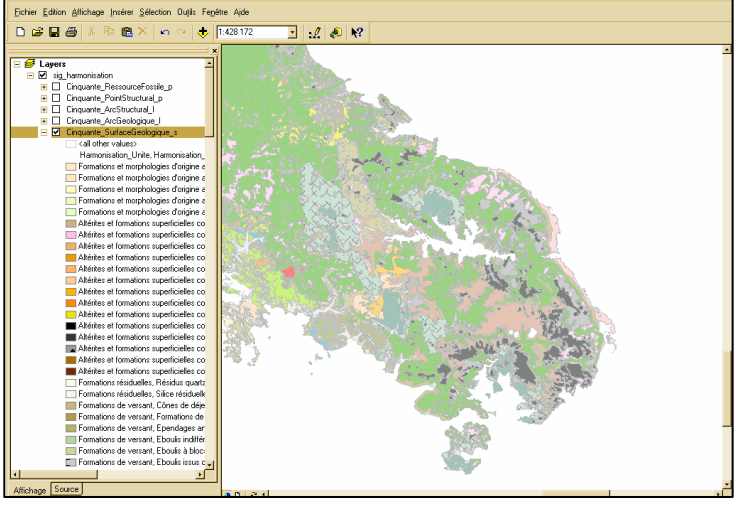

Harmonisation des cartes géologiques au 1:50.000—Région du Grand Sud

## NUMERO 2 Page 3

#### UTILISATION DES DONNEES SPOT - VEGETATION

Afin de suivre l'évolution saisonnière de la végétation à la surface de la terre, la filière SPOT a mis au point à bord des satellites SPOT 4 et 5 des capteurs permettant l'observation de vastes écosystèmes (parfois à l'échelle d'un continent).

A partir des données émises par les capteurs VEGETATION, un centre de traitement et d'archivage situé en Belgique génère des produits de synthèse décadaires, mis à disposition du public.

Dans le cadre de ses activités le secteur « Géomatique et Imagerie » du SMAI a archivé les différentes synthèses disponibles (Synthèse S10 et D10) afin de réaliser des animations de séquences annuelles, mettant en évidence l'évolution de l'activité chlorophyllienne en Nouvelle-Calédonie. Ces données (résolution spatiale de 1 km\* 1 km) sont basées sur le calcul d'un indice de végétation, le NDVI (indice de végétation normalisé).

Après récupération des données (de 1998 à 2004), il a été nécessaire d'extraire la Zone Economique Exclusive du Territoire. Ce n'est qu'après avoir transformé les fichiers d'origine en un format compatible sous ArcMap, qu'il a été possible de créer pour chaque synthèse, une composition colorée.

L'étape ultime du projet visait à exporter les compositions en JPEG afin de réaliser des animations. L'ensemble des animations est disponible sur le site www.georep.nc.

Pour plus d'information sur la donnée Végétation se référer aux sites suivants : http://www.spotvegetation.com/

La faible résolution spatiale et la surface limitée du pays, combiné à une couverture nuageuse importante de la région ne permet pas d'apprécier les données à leur juste valeur. Toutefois, il serait intéressant d'appliquer ce travail dans un cadre opérationnel afin de valider ou d'infirmer cette hypothèse.

**SYNTHESE S10 SPOT VEGETATION MARINER CALLS** Sol peu végétalisé **Végétation clairsemér Végétation peu de**<br>Végétation desse 2001.12.11

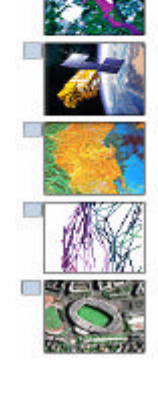

MAGE  $\overline{P}$ 

# MASTER DEVTAT, LES ETUDIANTS CALEDONIENS ET LES SIG

Pour sa première année, le Master DEVTAT (DEVeloppement Territorial et Aménagement du Territoire) , organisé conjointement par l'UNC (Université de la Nouvelle-Calédonie) et l'IAC (Institut Agronomique Calédonien), propose une formation en Géomatique d'environ 60 heures.

Les thèmes abordés sont théoriques avec les concepts du SIG, la sémiologie graphique, l'analyse cartographique, les SIG en aménagement territorial mais également pratiques avec des études de cas (PUD, analyse de sites pollués, etc.) et des initiations aux logiciels MapInfo et ArcGIS.

Ce Master, formation diplômante de type

Bac + 5, s'adresse tout aussi bien aux acteurs actuels du développement (cadres, élus, etc.), aux acteurs futurs (étudiants) comme aux personnes venus des autres archipels d'Océanie.

Les SIG ont de l'avenir en Nouvelle-Calédonie ! Contact : JM Lebigre (UNC) - P D'Aquino (IAC)

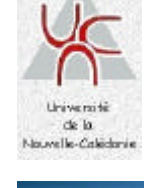

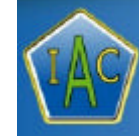

Over ges la graje plus de la sade

Enwo

TROUVE SUR INTERNET : AFFICHER PLUSIEURS SOURCES DE DONNEES DANS LONGLET APERCU D'ARCCATALOG V9

Cet outil vous permet de constituer une carte dans l'onglet "Aperçu" en ajoutant plusieurs couches comme vous le faites habituellement dans ArcMap. L'outil propose des options pour gérer la priorité d'affichage, la symbologie et la projection des couches.

Cet outil nécessite ArcGIS 9.x. Cette DLL est téléchargeable (au format .ZIP) à l'adresse suivante :

ftp://ftp.gouv.nc/pub/SIG/ ESRI/CarteApercu.zip

#### Installation :

1 - Démarrer *ArcCatalog* puis ouvrit la boîte de dialogue *Personnaliser* à partir du menu *Outils.*

2 - Cliquer sur le bouton *Ajouter depuis un fichier* puis sélectionner le fichier *CarteApercu.dll.*

3 - Sélectionner l'onglet *Barres d'outils* puis cocher la case *Carte.*

4 - La nouvelle barre d'outils est ajoutée à l'interface d'ArcCatalog.

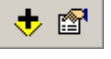

5 - Fermez la boîte de dialogue *Personnaliser.*

#### Utiilisation :

1 - Dans l'arborescence d'*ArcCatalog, sélectionner une source de données dont* vous souhaitez afficher l'aperçu.

2 - Se placer ensuite sur l'onglet *Aperçu* et choisir le mode d'affichage *Géographie.*

3 - Cliquer ensuite sur le bouton

suivant pour ajouter d'autres couches à votre carte.

4 - Sélectionner la source de données puis valider en cliquant sur le bouton *Ajouter.*

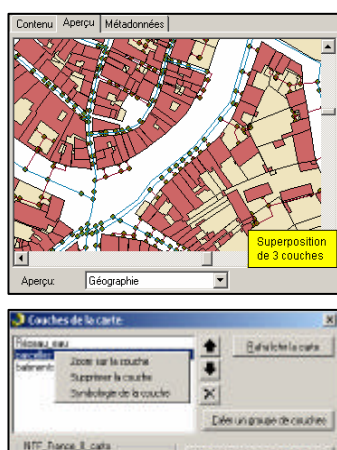

Eclob active [17037] **E Schola de Williams**  $1/\sqrt{1}$ 

#### GEOMATIQUE NUMERO 5

Réalisation : Secteur Géomatique & Imagerie Service des Méthodes Administratives et de l'Informatique

3, rue Gustave Flaubert Baie de l'Orphelinat BP8231 — 98800 NOUMEA

Téléphone : 687 27 58 88 Télécopie : 687 28 19 19 Courriel : smai@gouv.nc

Auteurs : D. Buisson, C. Catteau, F. Guillard A. Dufermont, S. Dupont, JP. Fong, F. Juffroy, Y. Lafoy, K. Matthews, M. Vendée-Leclerc. Conception/Réalisation : C. Catteau — Oct. 2005 Secteur Géomatique et Imagerie — SMAI

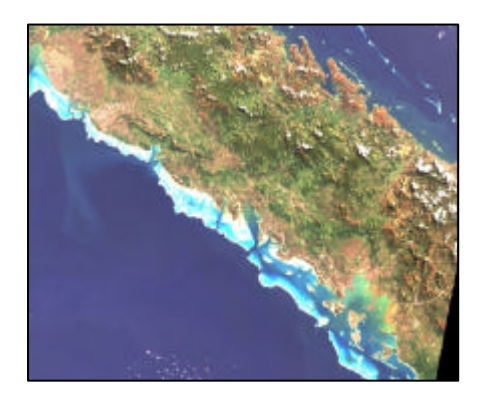

Image satellite LANDSAT 7 du 9 Mai 2003.

#### CARTOGRAPHIE POTENTIELLE DES FORET SEMPERVIRENTES EN PROVINCE SUD

Dans le cadre de l'étude sur la cartographie des forêts sempervirentes en Province Sud, le service de l'Environnement de la Direction des Ressources Naturelles a lancé une consultation qui s'articule autour de deux axes : une étude globale (Phase I) et une étude détaillée (Phase II).

Dans la phase I de cette étude le secteur «Géomatique et Imagerie» avait 2 objectifs principaux :

- *L'acquisition et le traitement de 6 images Landsat* permettant de faire ressortir la végétation dense de l'ensemble de la Province Sud.

Avant de pouvoir extraire l'information souhaitée, un certain nombre de traitements sont nécessaires :

- La fusion, qui permet d'optimiser la résolution spatiale de l'image (15m) en conservant la richesse spectrale des différentes bandes utiles (Canaux 1, 2, 3,5 et 7).

- L'ortho rectification des données fusionnées permet d'obtenir un fond cartographique compatible avec les données de références utilisées (1/50 000ème).

- Les données non pertinentes pour cette étude, la mer, les nuages et l'ombre des nuages ont été isolées et les valeurs de ces zones masquées de manière à limiter les erreurs d'interprétation.

- Les données utiles et pertinentes pour l'étude sont alors prêtes à être extraites des images ainsi préparées : La base du travail est axée sur le calcul d'un indice de végétation qui fait ressortir de manière systématique l'intensité de l'activité chlorophyllienne des surfaces observées par le capteur.

*- L'intégration sous formes de SIG* et le croisement de toutes données susceptibles d'extraire les zones de « forêts denses humides », le croisement des données se faisant en étroite collaboration avec le bureau d'étude ETEC (spécialiste de la thématique).

Les contraintes majeures à mettre en valeur dans le cadre de cette étude se résument à la pluviométrie, l'altitude et la géologie. L'exposition aux vents, les pentes sont des informations qui seront pertinentes pour la phase II du projet.

Les données cartographiques de végétations disponibles ont aussi été répertoriées afin d'estimer une possible évolution temporelle des forêts. Douze classes de forêts ont ainsi été isolées lors de cette étude.

# LES DIRECTIONS DU GOUVERNEMENT DE LA NOUVELLE - CALEDONIE S'EQUIPENT D'ARCGIS 9.

La version 9.0 d'ArcGIS d'ESRI est disponible en version française depuis la fin de l'année 2004.

Elle a été installée au sein des différentes directions de la Nouvelle-Calédonie au mois de septembre 2005 afin de synchroniser ces opérations avec les formations de mises à niveau.

Par ailleurs, ce laps de temps a permis au SMAI de faire évoluer les différents outils développés sous ArcGIS pour les rendre compatible avec ArcGIS 9.0. Enfin, ce temps a été consacré à de nombreux tests d'installation de cette nouvelle version, et à organiser les installations en conséquence.

La version 9.0 est une évolution importante de la plateforme ArcGIS Desktop. ArcGIS 9.0 propose près de 80 outils ArcToolbox dans ArcVIEW et plus de 200 au niveau d'ArcINFO.

ArcToolbox était une application indépendante dans ArcGIS 8; cette boîte à outils est maintenant intégrée dans les deux autres interfaces (ArcMap et ArcCatalog) avec la

version 9. La mise en place de processus de traitements SIG est complètement modifiée dans la version 9.0.

Un nouvel environnement de géotraitement permet aux utilisateurs de modéliser graphiquement leurs processus pour pouvoir les définir, exécuter et les partager plus efficacement.

Un nouvel environnement de script a été ajouté au système : il permet d'automatiser et d'exécuter par lots des traitements géographiques en utilisant l'environnement de scripting Open Source Python.

D'autres nouveautés sont bien sûr intégrées. La prochaine version française d'ArcGIS 9.1 a été mise à disposition par ESRI France au début du mois.

Cependant, cette version sera testée par le SMAI avant d'être proposée aux différents utilisateurs : selon toutes vraisemblances, les directions pourront en bénéficier au premier semestre 2006.

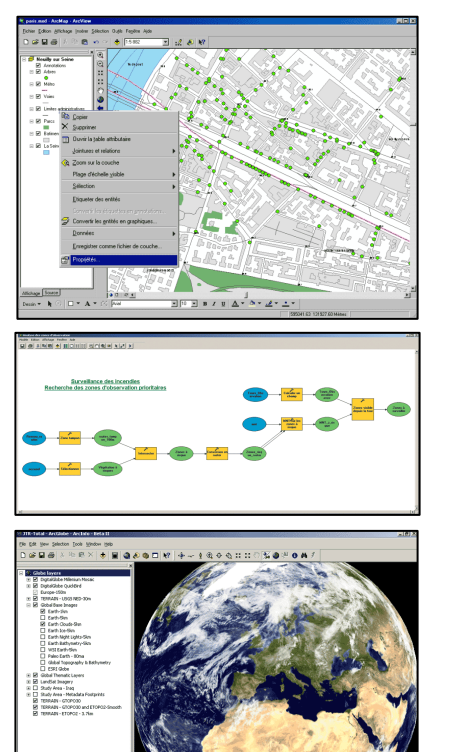

Réal. GéoIm - Octobre 2005

Octobre 2005

CC.